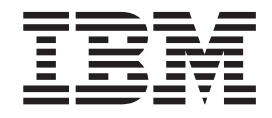

## Calls and Video Calls Task Reference

## **Contents**

**[Calls and Video Calls Task Reference . . 1](#page-4-0)**

## <span id="page-4-0"></span>**Calls and Video Calls Task Reference**

With IBM® Sametime®, you can call and video chat your Sametime contacts. Sametime Unified Telephony lets you make, receive, and manage calls directly from your Sametime client and from other devices.

## **Calls and Video Calls**

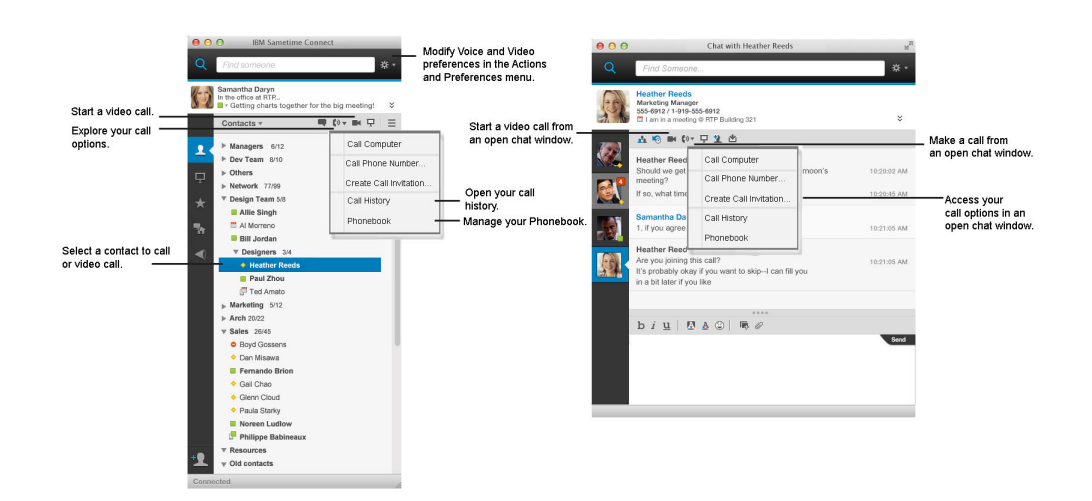

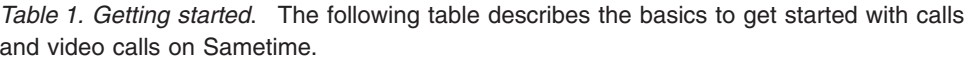

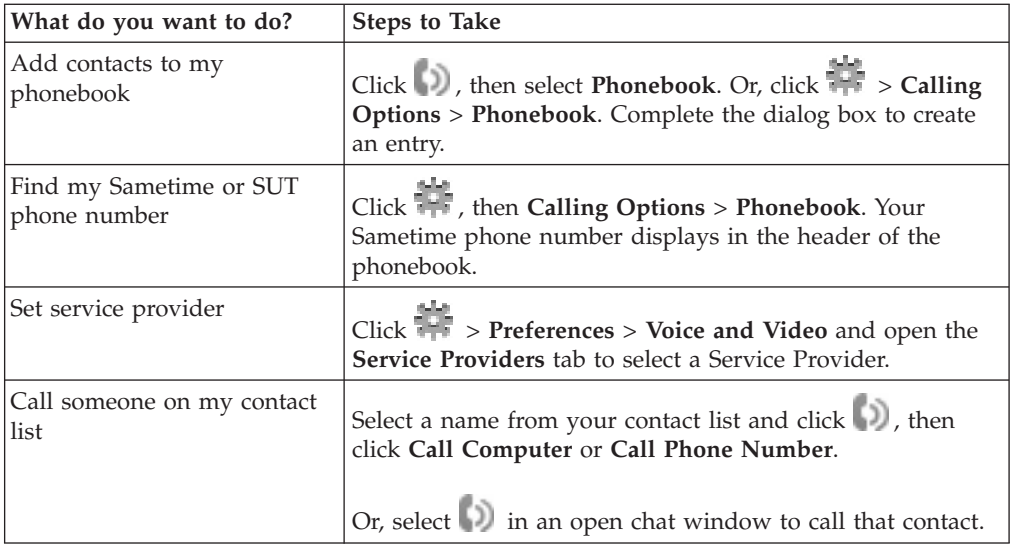

| What do you want to do?                                         | <b>Steps to Take</b>                                                                                                    |
|-----------------------------------------------------------------|----------------------------------------------------------------------------------------------------|
| Call someone who is not on<br>my contact list                   | Type the contact name or number into the Find a person or<br>number field. When you find the contact, right-click (press<br>Ctrl + click for Macintosh) and select Call.                |
| Call from my phonebook                                          | Click $\Box$ , then select Phonebook. Or, click $\overline{a}$ > Calling<br>Options > Phonebook. Select a contact to call.                                                              |
| Use call history to call a<br>contact                           | Click (D), then select Call History. Or, click Calling<br>Options > Call History. Right-click (press Ctrl + click for<br>Macintosh) a contact and click Call.                           |
| Make a video call                                               | Select an online contact from your contact list and click                                                                                                    |
|                                                                 | online contact and select Video Call.<br>- Or, right click (press Ctrl + click for Macintosh) an                                                                                        |
| Start a multi-person call or                                    | There are multiple ways to call more than one person.                                                                                                    |
| add a contact to a current call                                 | • During a call, click More > Invite others and specify the<br>other contacts to add.                                                                                                   |
|                                                                 | • During a call, drag a contact from your contact list to the<br>open call window.                                                                                                    |
|                                                                 | Press Ctrl while you select multiple contact names from                                                                                                    |
|                                                                 | your contact list. Then, click and select Call<br>Computer or Call Phone Number.                                                                                                    |
|                                                                 | Select an entire group from your contact list and click<br>to start a call.                                                                                                    |
|                                                                 | From a multi-person chat, click $\Box$ in the open chat<br>window.                                                                                                    |
| Call with Sametime from a<br>phone<br>Note: Only available with | You must have SUT or a third-party audio-video provider.<br>Calls automatically go through your computer, unless you<br>click $\vee$ to expand your status card and see $\Box$ . If you |
| SUT or a third-party<br>audio-video provider.                   | see either preferred device icon, you can make and receive<br>Sametime calls through your telephone.                                                                                    |

*Table 2. Making calls*. This table introduces how to make calls through Sametime.

*Table 3. Customizing your calls and videos*. The following table gives the main tasks to know to customize your call and video settings.

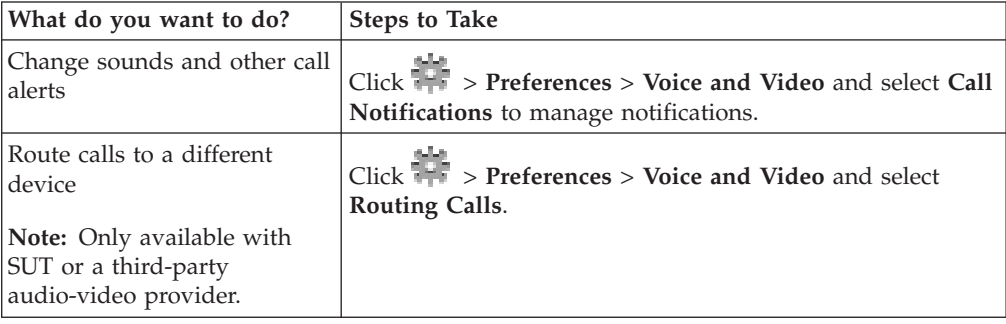

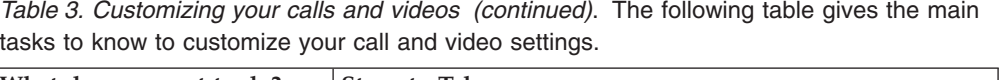

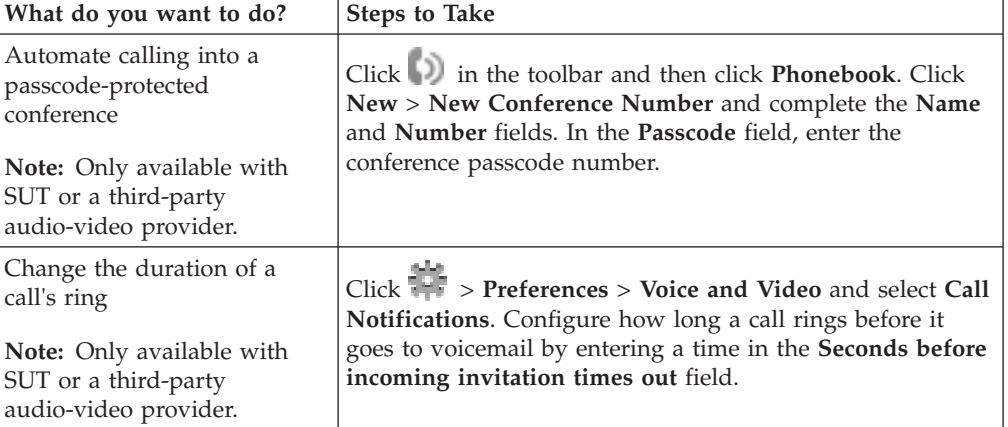

*Table 4. Configuring preferences*. This table describes some of the ways that you can customize your SUT settings.

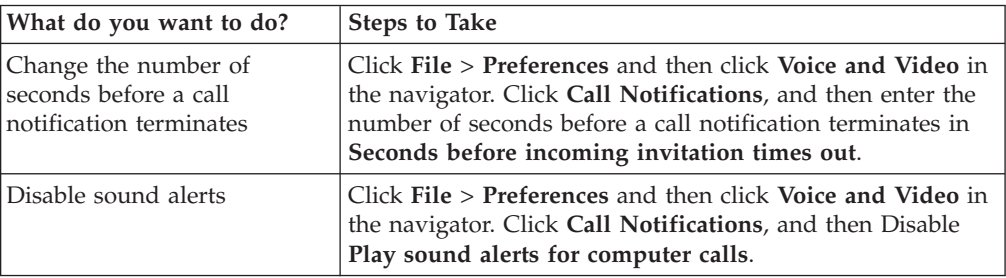